قرارداد Ris Cipile زبان ماشين <sup>و</sup> اسمبلي  $(11 - 11 - 00)$ 

دانشگاه شهيد بهشتي دانشكدهي مهندسي برق <sup>و</sup> كامپيوتر بهار 1394 احمد محمودي ازناوه

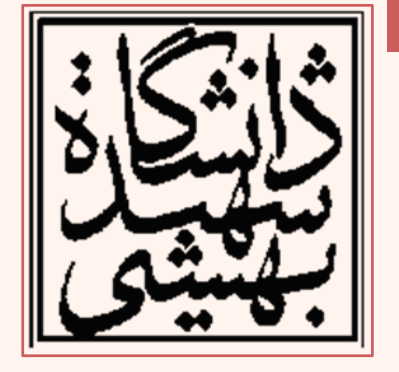

http://faculties.sbu.ac.ir/~a\_mahmoudi/

#### فهرست مطالب

- قراردادهاي فراخواني تابع
- – قرارد فراخواني تابع در زبان <sup>C</sup> ) cdecl(
	- –نحوهي ارسال پارامتر
	- –تعريف متغيرهاي محلي
- ارسال پارامتر به برنامه از طريق خط فرمان

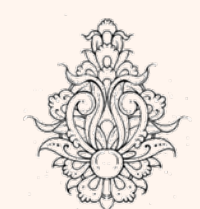

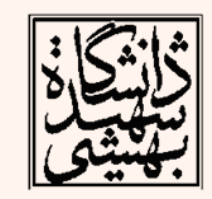

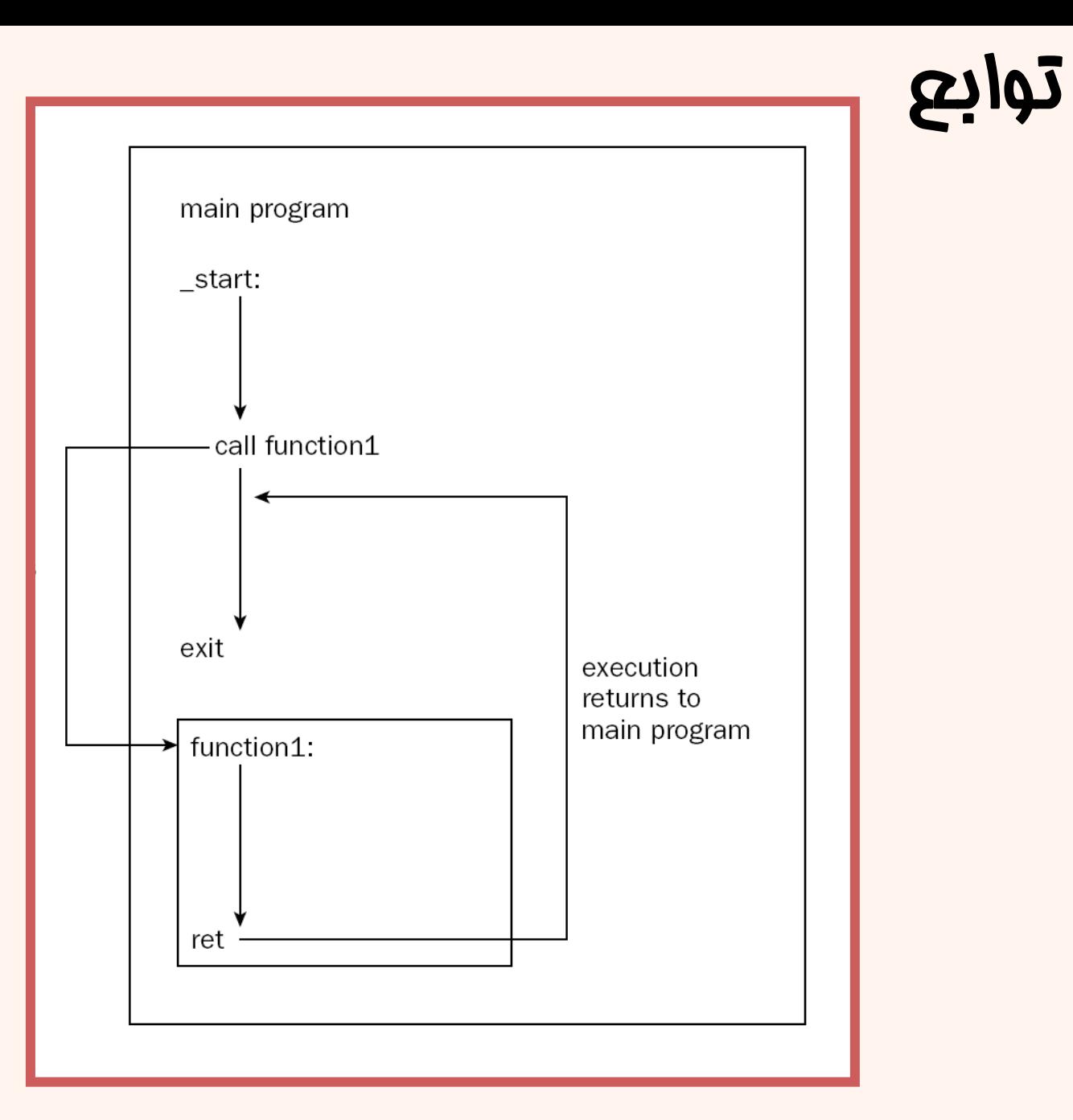

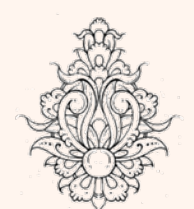

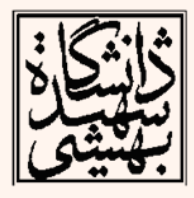

# توابع

- • براي نوشتن تابع مراحل زير مورد نياز است:
	- – مشخص كردن وروديها
		- –نوشتن بدنهي تابع
	- –مشخص كردن نحوهي ارسال خروجيها
- $\bullet$  ارسال آرگومان به تابع <sup>و</sup> ارسال خروجي به فراخواننده(caller ( به شيوههاي زير امكانپذير است:
	- –از طريق ثبات
	- –از طريق پشته
	- –از طريق متغيرهاي سراسري

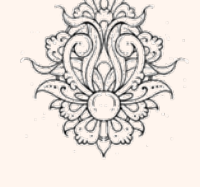

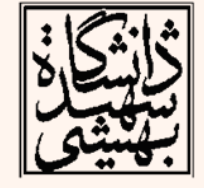

### استفاده از ثبات ها <sup>و</sup> متغيرهاي سراسري

- در صورت ارسال متغير از طريق ثبات،
- – در صورتي كه تعداد آرگومانها افزايش يابد، ديگر استفاده از ثباتها جوابگو نخواهد بود.
	- –از آن ثبات ديگر در تابع نميتوان استفاده كرد.
- در صورتي كه مقدار خروجي از طريق ثبات بازگردد، پيش از هر اقدامي بايد مقدار خروجي را به مكاني مطمئن انتقال داد.
- استفاده از تابع بازگشتي، مستلزم حفظ مقدار ثبات پيش از فراخواني مجدد <sup>و</sup> پس از فراخواني مجدد ميباشد.
- • استفاده از متغيرهاي سراسري باعث ميشود، استفادهكننده از يك تابع ملزم به تعريف يك ۵ زبان ماشين سري متغير سراسري شود.

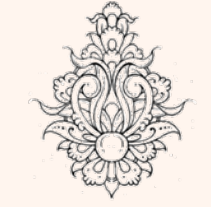

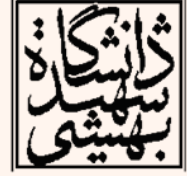

#### شيوه هاي فراخواني تابع در **86x Calling Convention**

شيوه <sup>ي</sup> پياده سازي سطح پايين زيربرنامه ( **subroutine** (كه از **caller** پارامترهايي دريافت كرده <sup>و</sup> مقدار خروجي برمي گرداند. در جدول زير سه نمونه ديده مي شود:

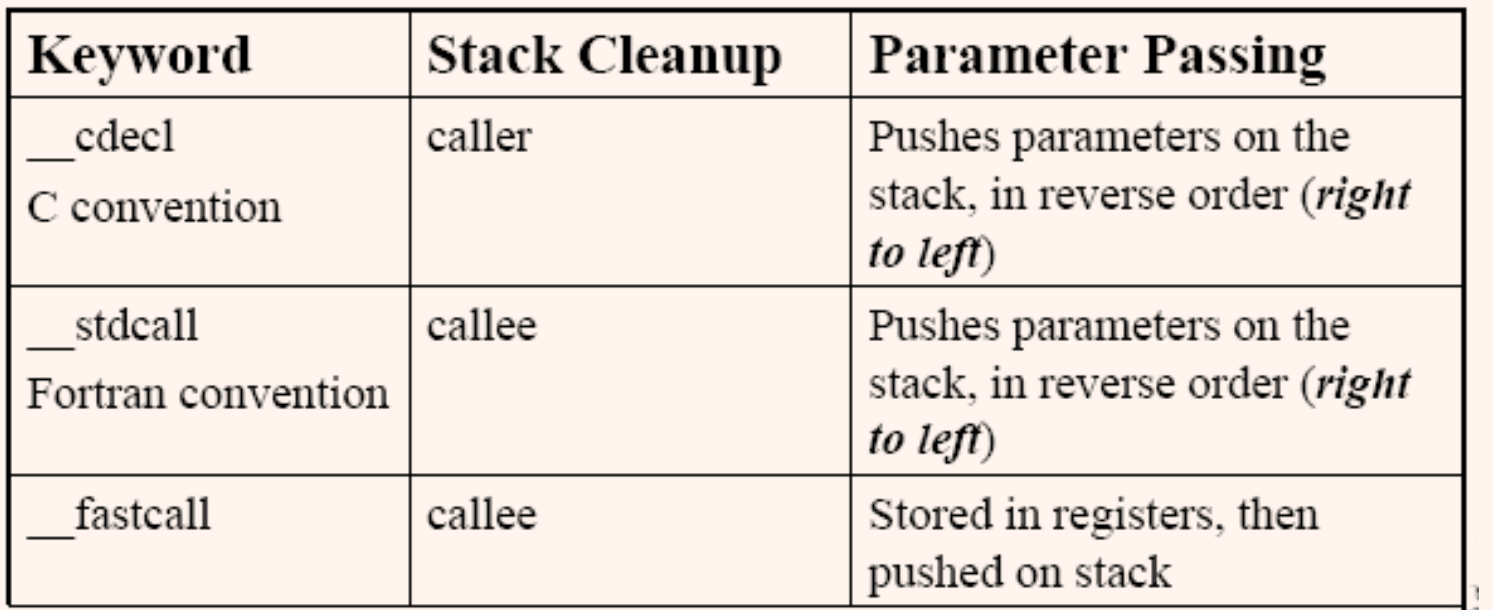

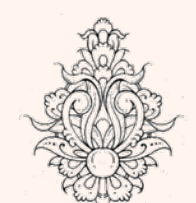

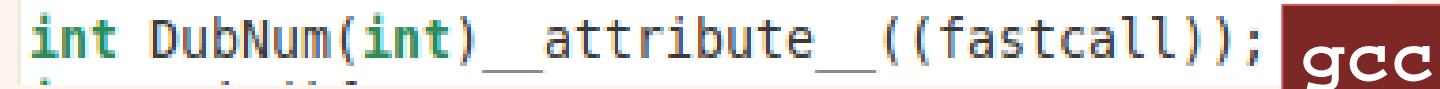

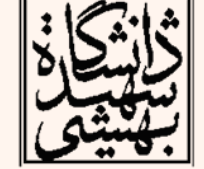

زبان ماشين ] int stdeall DubNum(int num) {

6 **visual studio**

# شيوه <sup>ي</sup> ارسال آرگومان به تابع در **<sup>C</sup>**

- با توجه به اين كه همهي توابع <sup>و</sup> برنامهي اصلي به پشته دسترسي دارند، بيدردسرترين راه براي ارسال آرگومان استفاده از پشته است.
	- $\bullet$ مقدار خروجي هم روي يك ثبات خواهد بود.

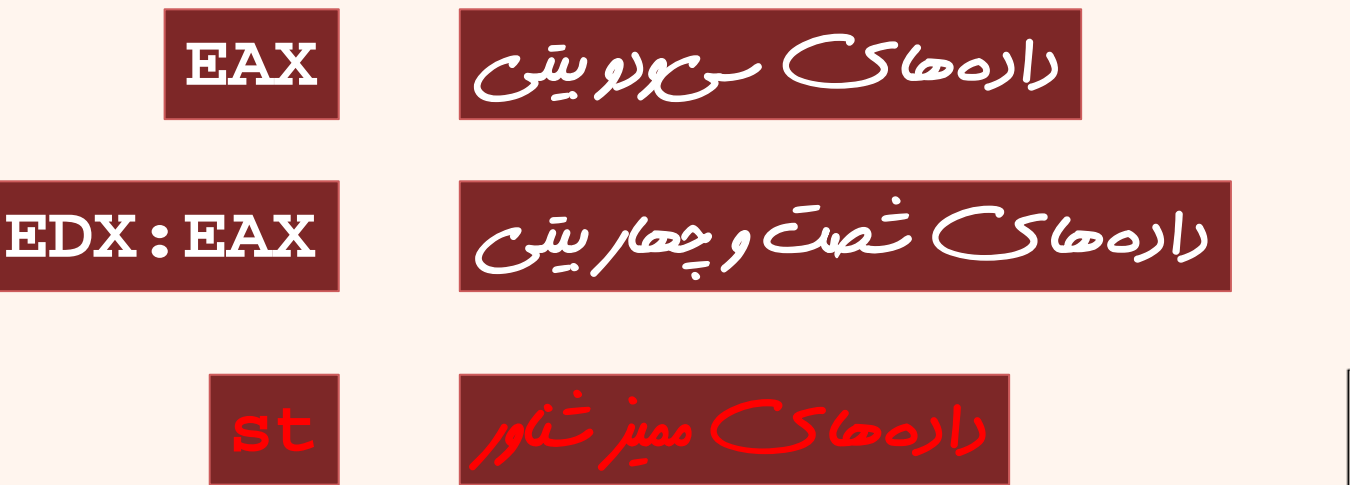

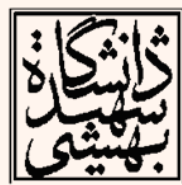

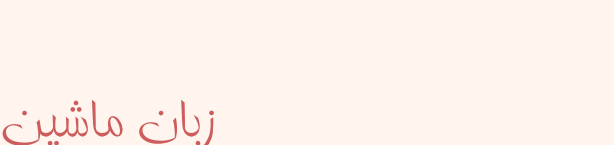

# شيوه <sup>ي</sup> ارسال آرگومان به تابع (ادامه...)

- • آرگومانها به عكس ترتيبي كه در پيشنمونه آمده است، روي پشته قرار ميگيرند.
- با اجراي دستور call آدرس برگشت نيز روي پشته  $\bullet$ قرار خواهد گرفت. Program Stack

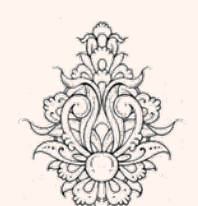

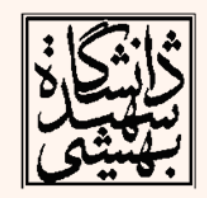

Function parameter 3

Function parameter 2

Function parameter 1

**Return Address** 

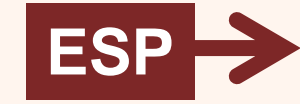

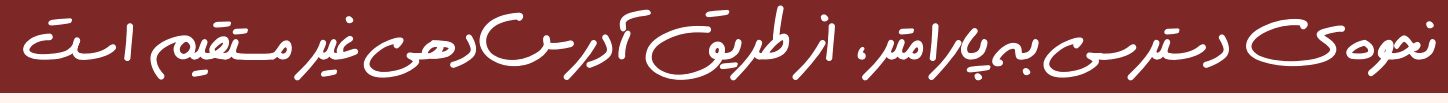

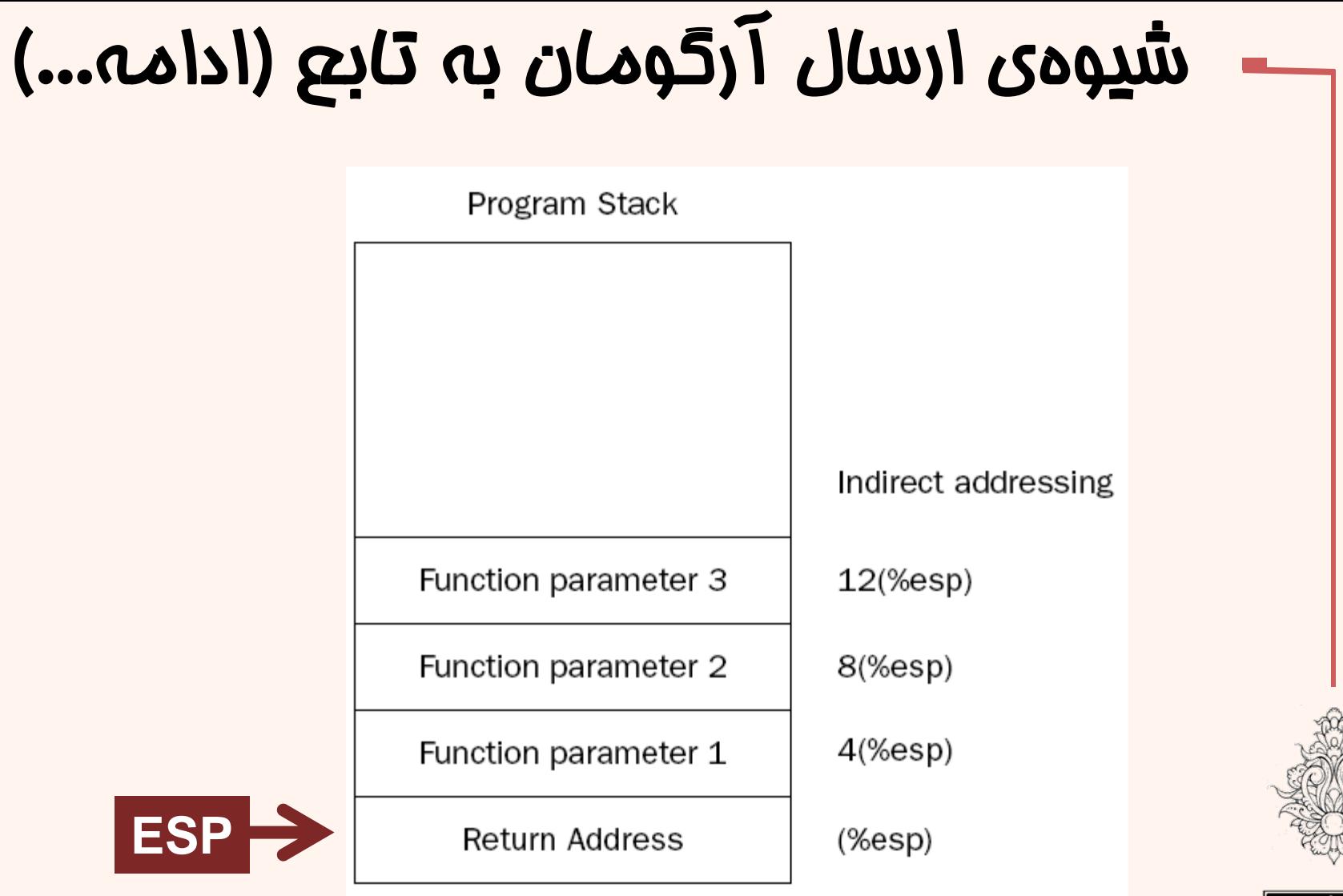

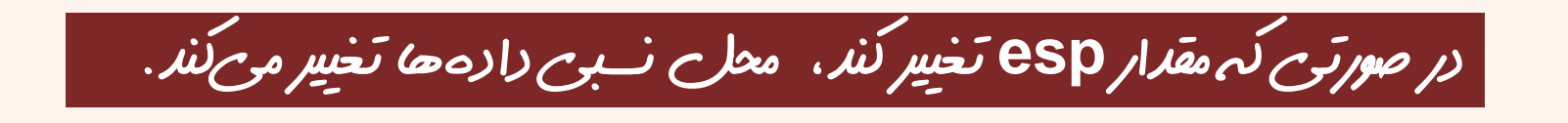

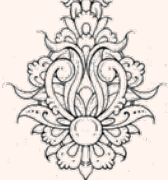

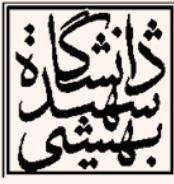

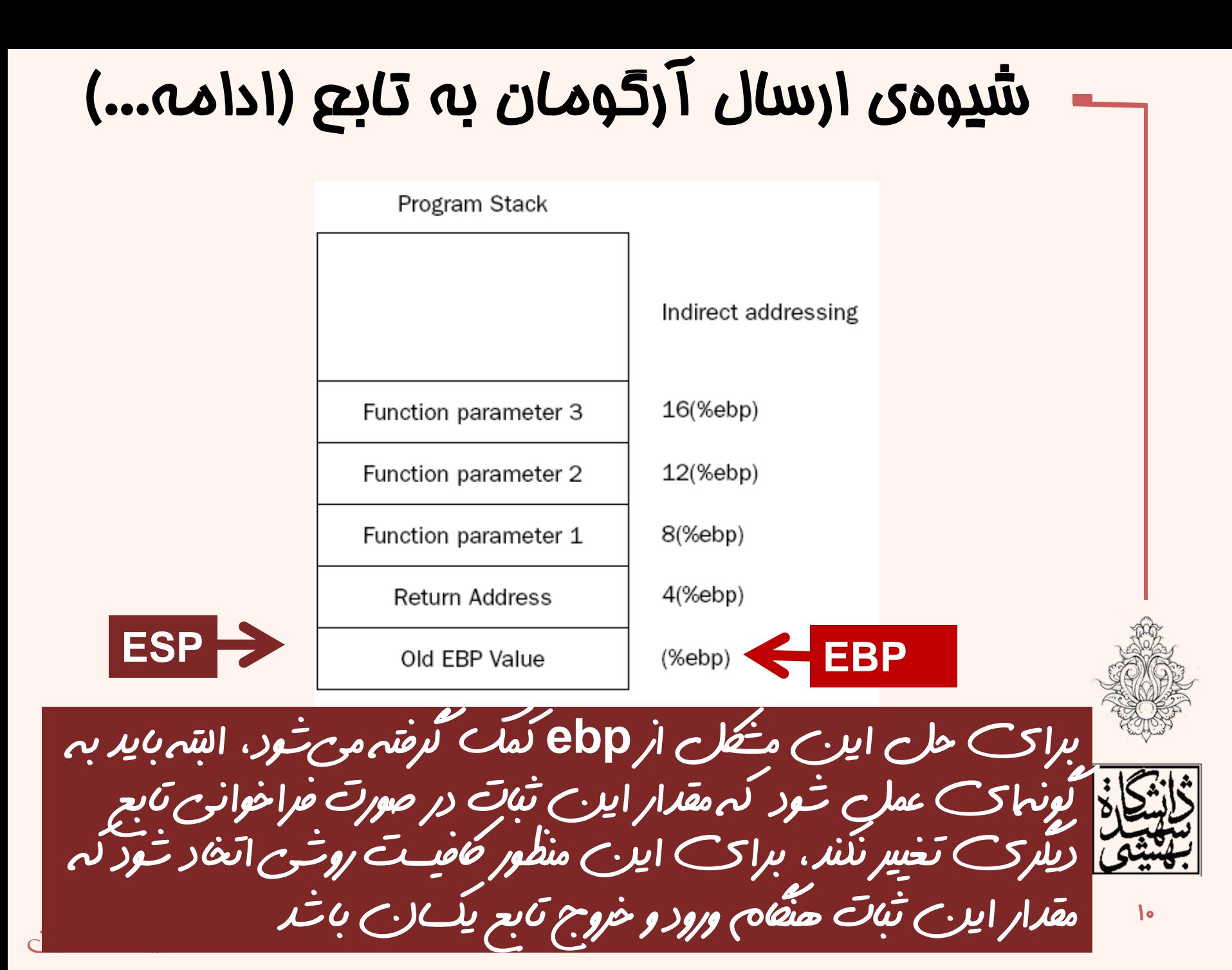

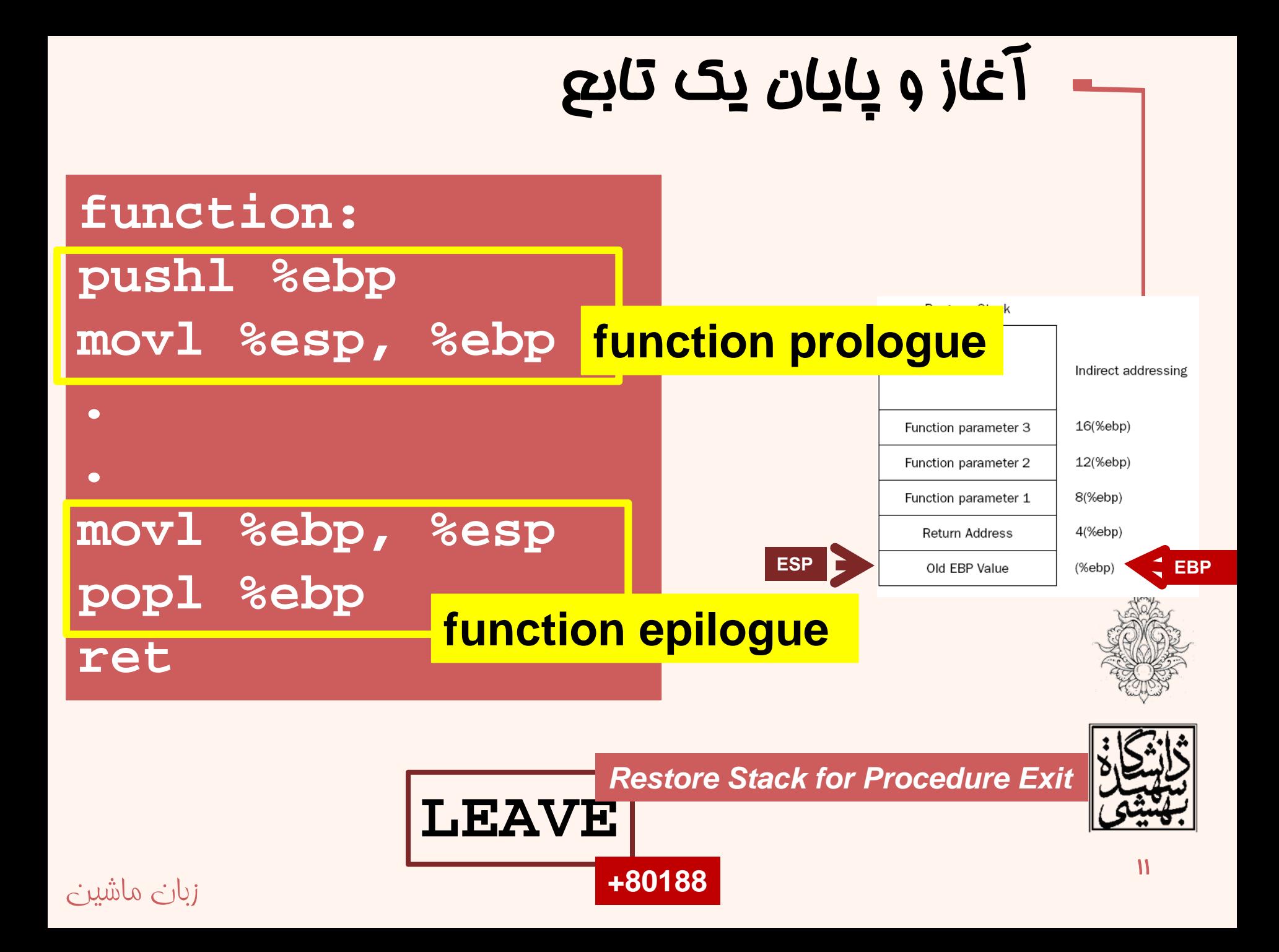

### متغيرهاي محلي تابع

•براي اين منظور نيز مي توان از متغيرهاي سراسري <sup>و</sup> ثبات ها استفاده كرد، ولي باز هم مشكلات قبلي پيش مي آيد.

> •متغيرهاي محلي نيز روی پشته ت مي شوند. •در ابتدا*ي* براي آن ها

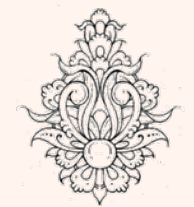

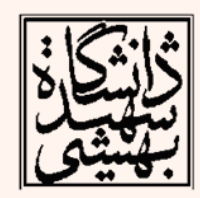

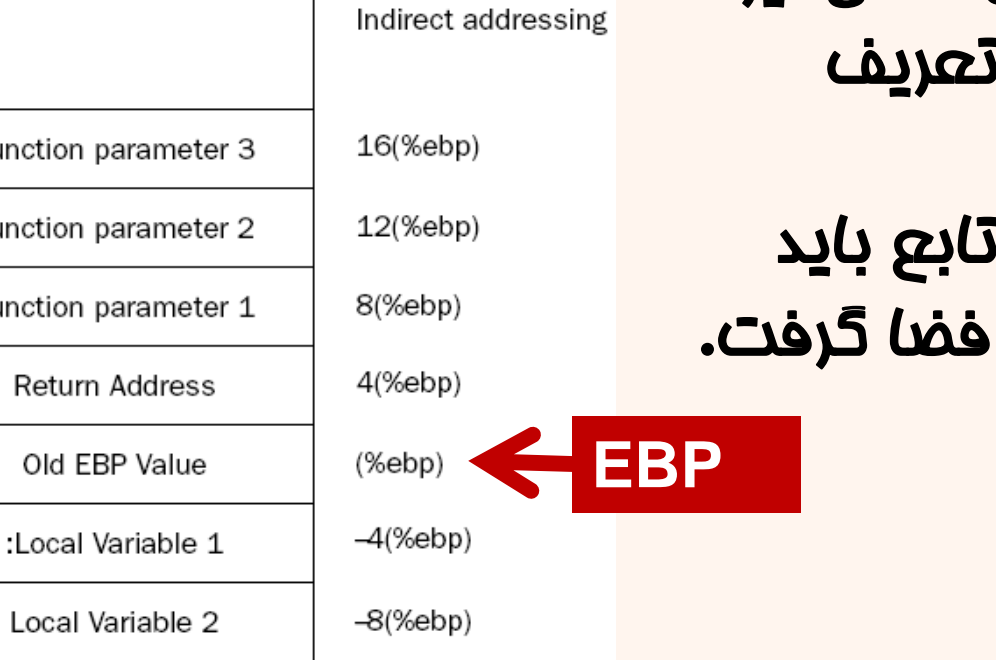

 $-12$ (%ebp)

**ESP**

Function p

Function p

Function p

Local Variable 3

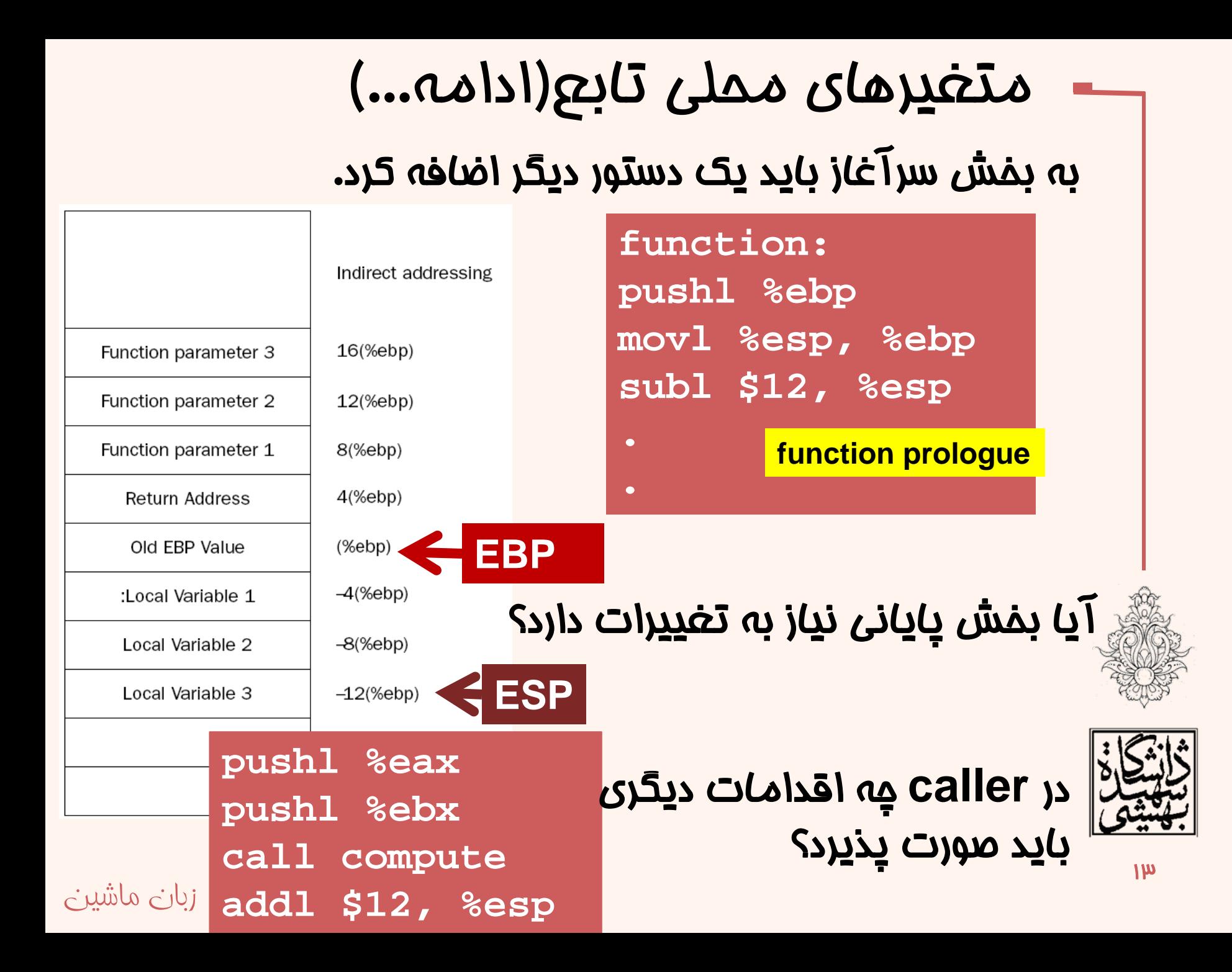

# ارسال پارامتر به تابع از طريق خط فرمان

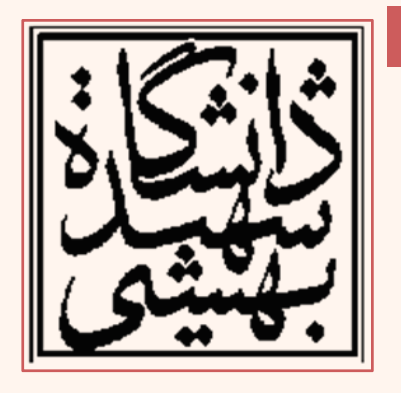

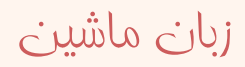

# ارسال پارامتر به تابع اصلي

- در ادامه به مبحث ارسال پارامتر به برنامه از طريق خط فرمان ميپردازيم.
- هنگامي كه در سيستمعامل لينوكس يك برنامه فراخواني شود، اين برنامه در هر جايي از حافظهي فيزيكي ميتواند قرار گيرد.
- براي سادگي به هر برنامه يك حافظهي مجازي اختصاص داده ميشود.

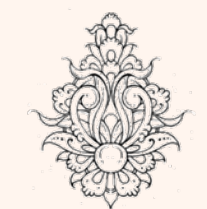

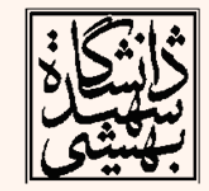

## ارسال پارامتر به تابع اصلي (ادامه...)

- اين فضا براي همهي برنامهها از آدرس 0x8048000 شروع و تا آدرس xbfffffff0 ادامه دارد.
- $\bullet$  وظيفهي تبديل آدرس
	- بر عهدهي سيستمعامل است.

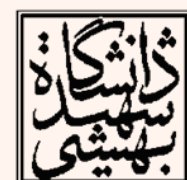

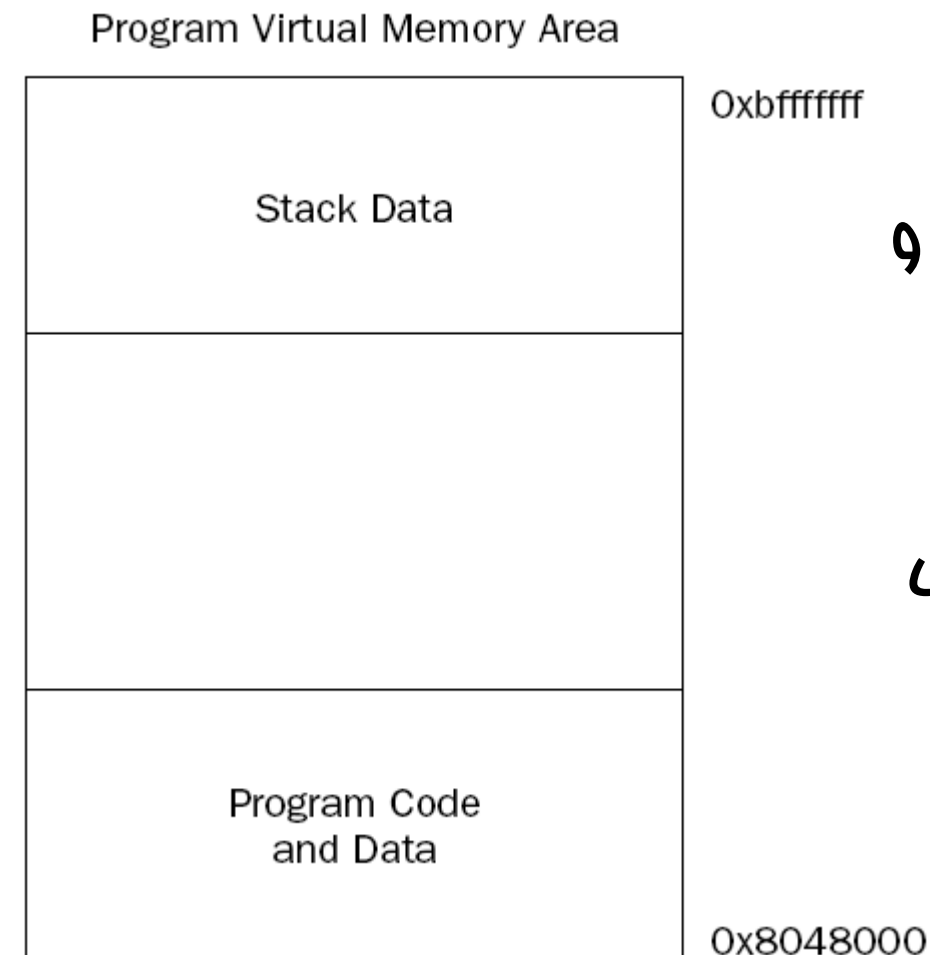

# ارسال پارامتر به تابع اصلي (ادامه...)

 $(qdb) b 1$ Breakpoint 1 at 0x8048100: file functest4.s, line 1.  $(qdb)$  r Starting program: /home/ahmad/Courses/Assembly/chapter7/functest4 Breakpoint 1, start () at functest4.s:10 10 nop (gdb) print \$esp  $=$  (void \*)  $0$ xbffff490

• مقدار esp با مقدار گفته شده تفاوت دارد، در واقع پيش از اجراي برنامه، سيستمعامل يك سري اطلاعات را روي پشته قرار ميدهد:

- تعداد پارامترهاي خط فرمان
	- اسم برنامه
	- پارامترهاي خط فرمان
- –متغيرهاي محيطي مربوط به سيستمعامل

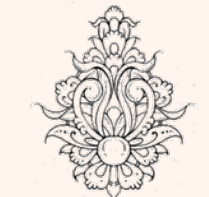

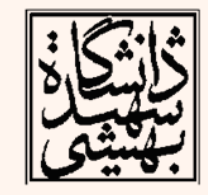

# ارسال پارامتر به تابع اصلي (ادامه...)

Program Stack

- روي پشته ابتدا تعداد پارامترهاي فرستاده شده (شامل نام برنامه)، اشارهگر به نام برنامه <sup>و</sup> سپس اشارهگرهايي به پارامترهاي ارسالي وجود دارد.
	- •پس از آن صفر قرار دارد.

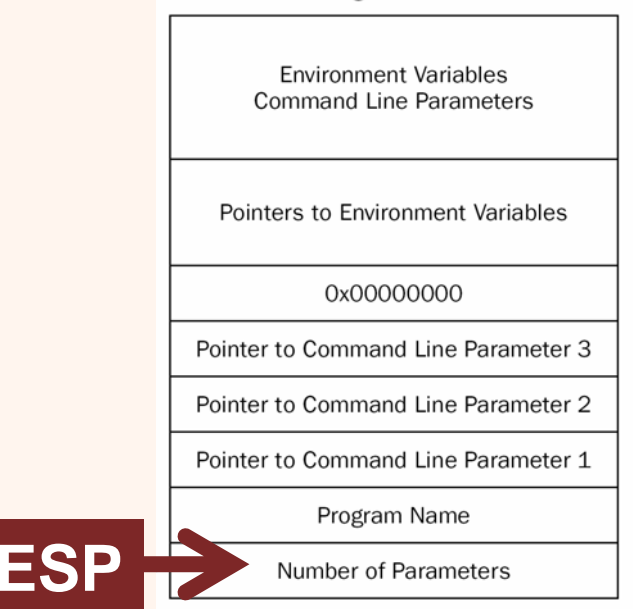

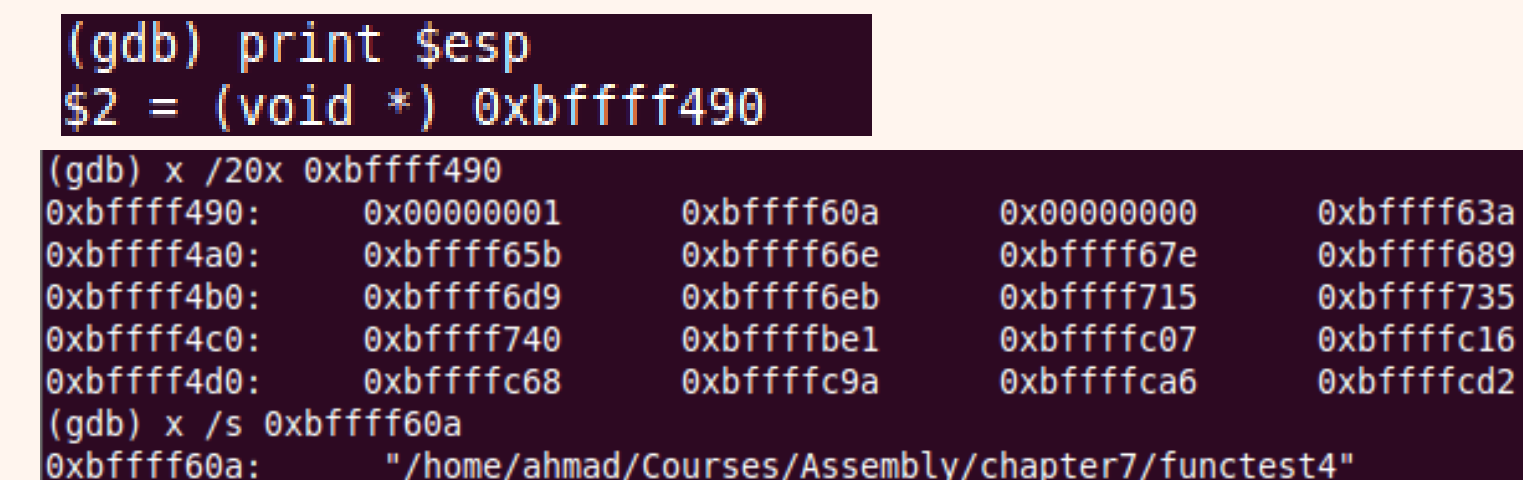

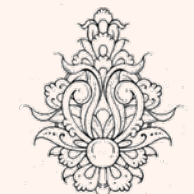

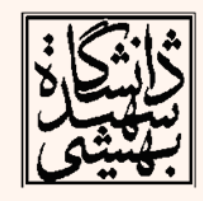

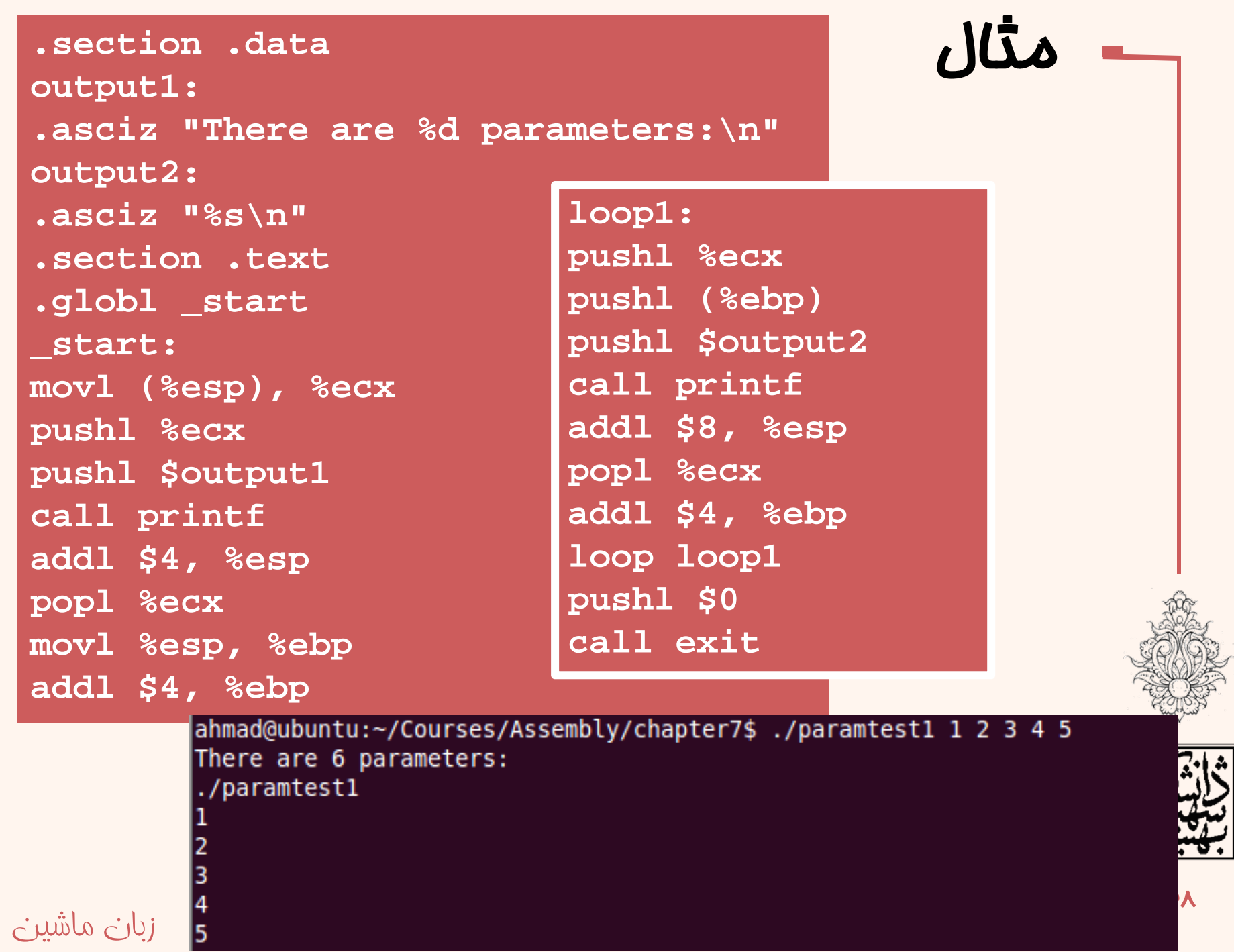

**.section .dataoutput: .asciz "The area is: %f\n" .section .bss.lcomm result, 4 .section .text.globl \_start \_start: nop finitpushl 8(%esp) call atoiaddl \$4, %esp movl %eax, result fldpi filds resultfmul %st(0), %st(0) fmul %st(1), %st(0) fstpl (%esp) pushl \$output call printf addl \$12, %esp**

زبان ماشين

ahmad@ubuntu:~/Courses/Assembly/chapter7\$ ./paramtest3 2 The area is: 12.566371 ahmad@ubuntu:~/Courses/Assembly/chapter7\$ ./paramtest3 1 The area is: 3.141593 ahmad@ubuntu:~/Courses/Assembly/chapter7\$

مثال

اين تابع يك عدد صحيح به عنوان شعاع از طريق خط فرمان دريافت <sup>و</sup> مساحت را چاپ مي كند

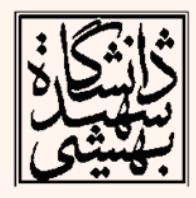